# **Ford Performance Ranger Off-Road Bumper**

# **M-17757-R1F**

## **Notice to Installer**

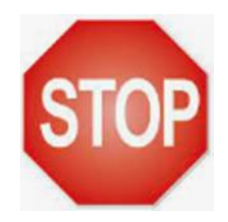

### **Software Program Required. Dealer Tools Required**

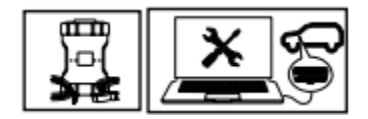

# **WARNING**

WARNING: Failure to follow these instructions could result in personal injury or death:

- When this bumper is fitted, and again if this bumper is removed, a software update must be performed by a Ford dealer or qualified technician. Failure to perform the software update will affect airbag deployment and may affect other safety systems.
- Installation instructions must be followed to ensure correct fitment to the vehicle and proper operation of the accessory.
- This product and its installation must not be modified.
- No accessory or fitment shall extend beyond the front of the vehicle.
- This product was specifically designed for this vehicle. Do not use in any other vehicle.

**M2DA-25729-BB** 

### **Installer Delivery Checklist**

- 1) Review this Checklist with Vehicle Owner
	- a. Front Park Aid is not Bumper Compatible. There are no provisions to install park sensors
	- b. Radar Speed Control is not Bumper Compatible. There are no provisions to install radar
	- c. The Original Factory Bumper should be returned to customer after installation

PRIOR TO INSTALLATION READ THESE INSTRUCTION COMPETELY For questions, Call the FORD PERFORMANCE Techline 1-800-367-3788

Please visit https://www.performanceparts.ford.com for warranty information Ford Factory Shop Manual purchase options [www.motorcraftservice.com](http://www.motorcraftservice.com/)

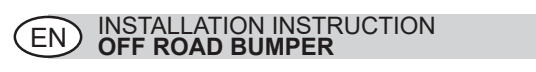

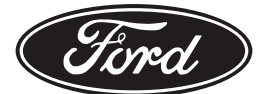

© Copyright Ford 2022 Printed Copies are uncontrolled Expert Fitment Required Subject to alteration without notice

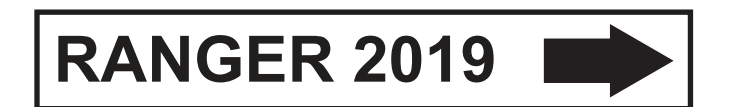

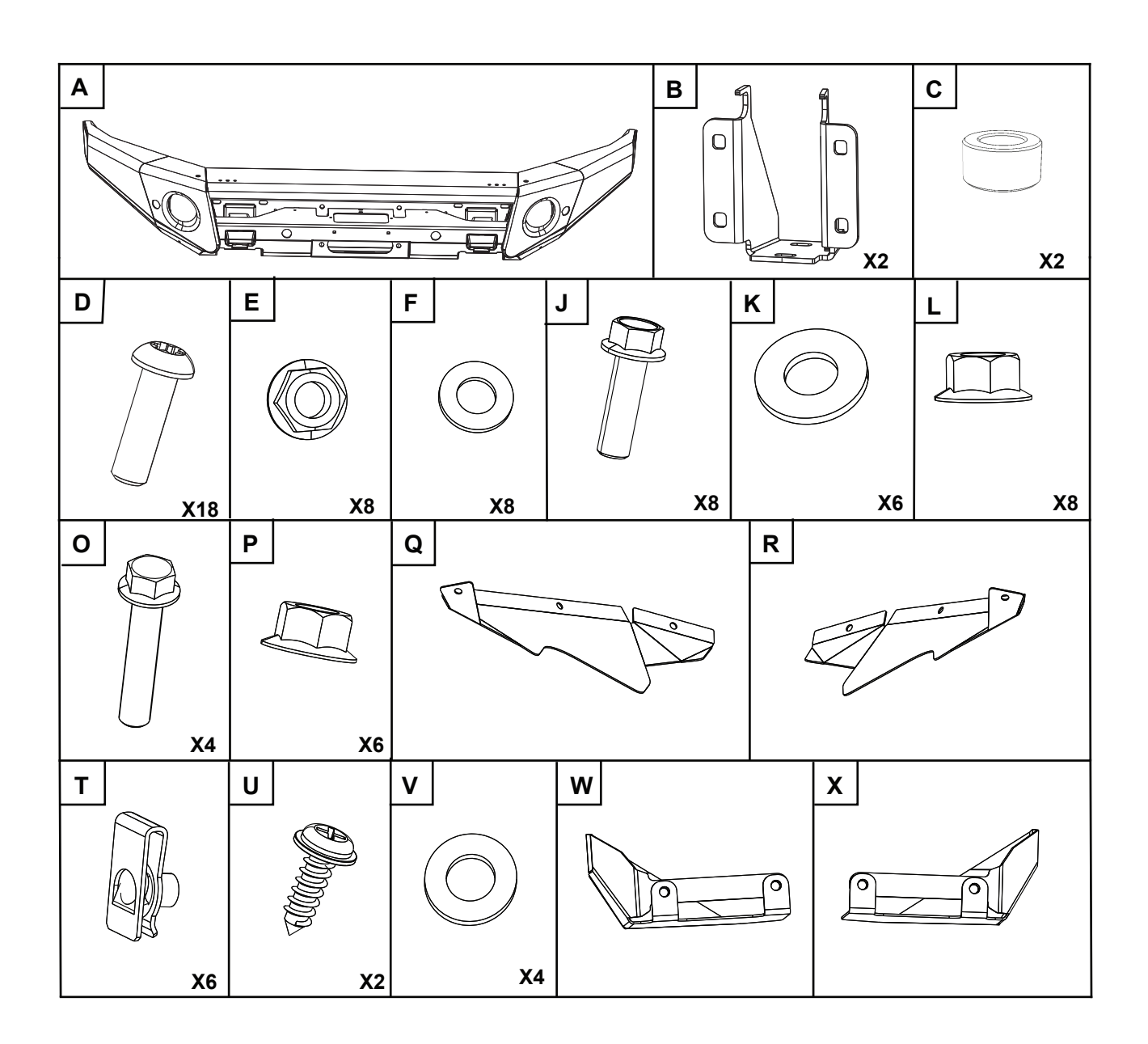

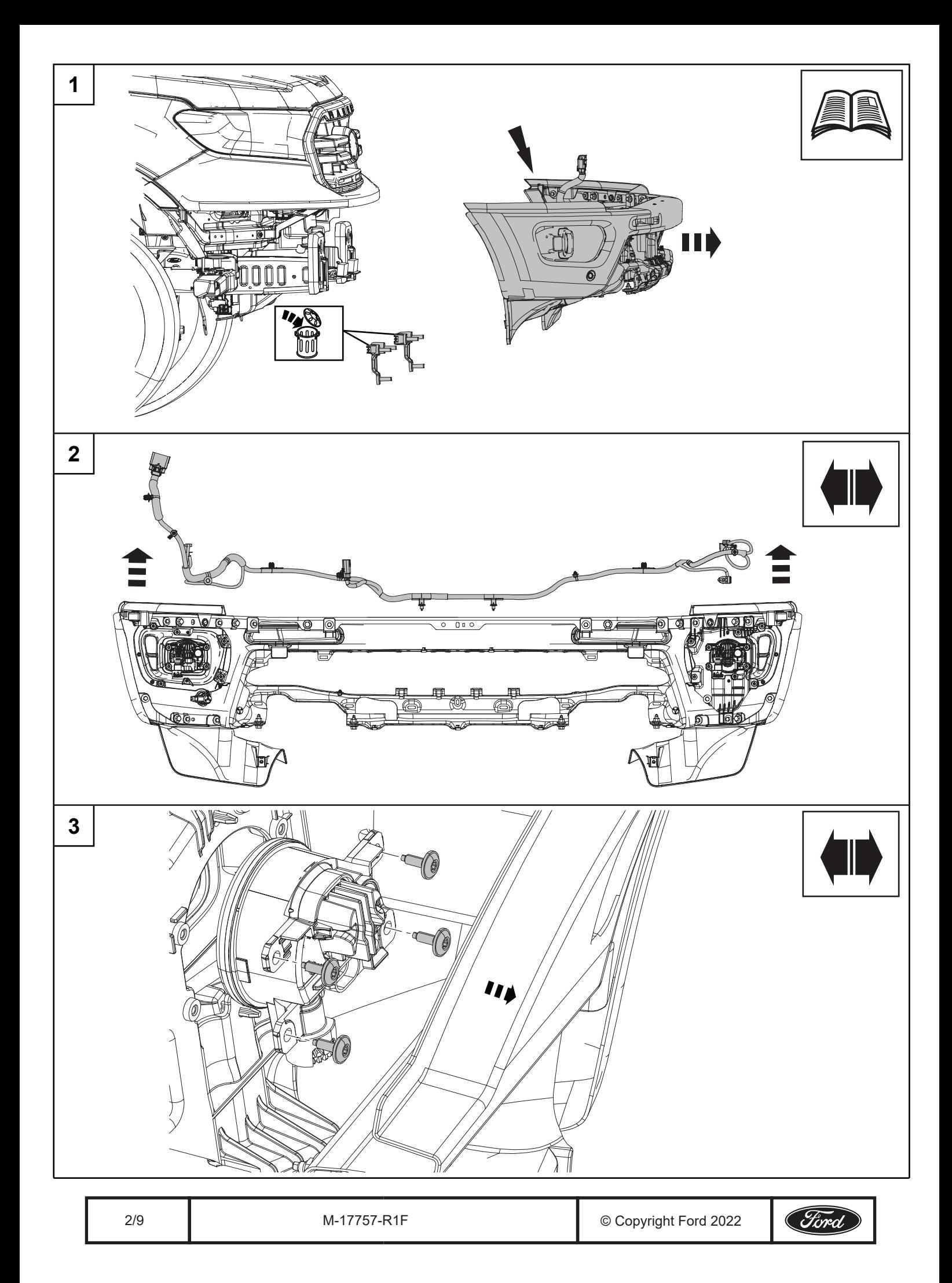

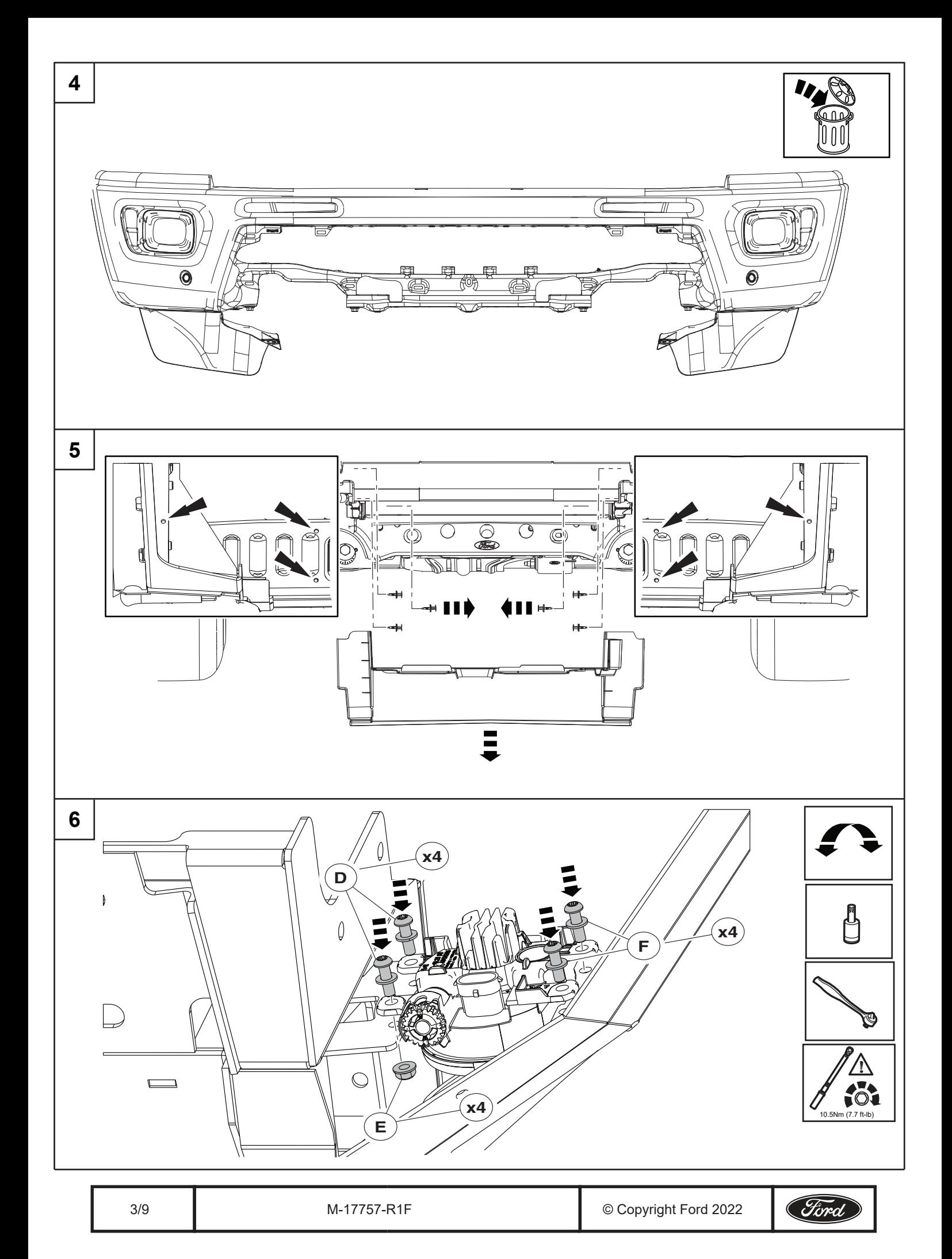

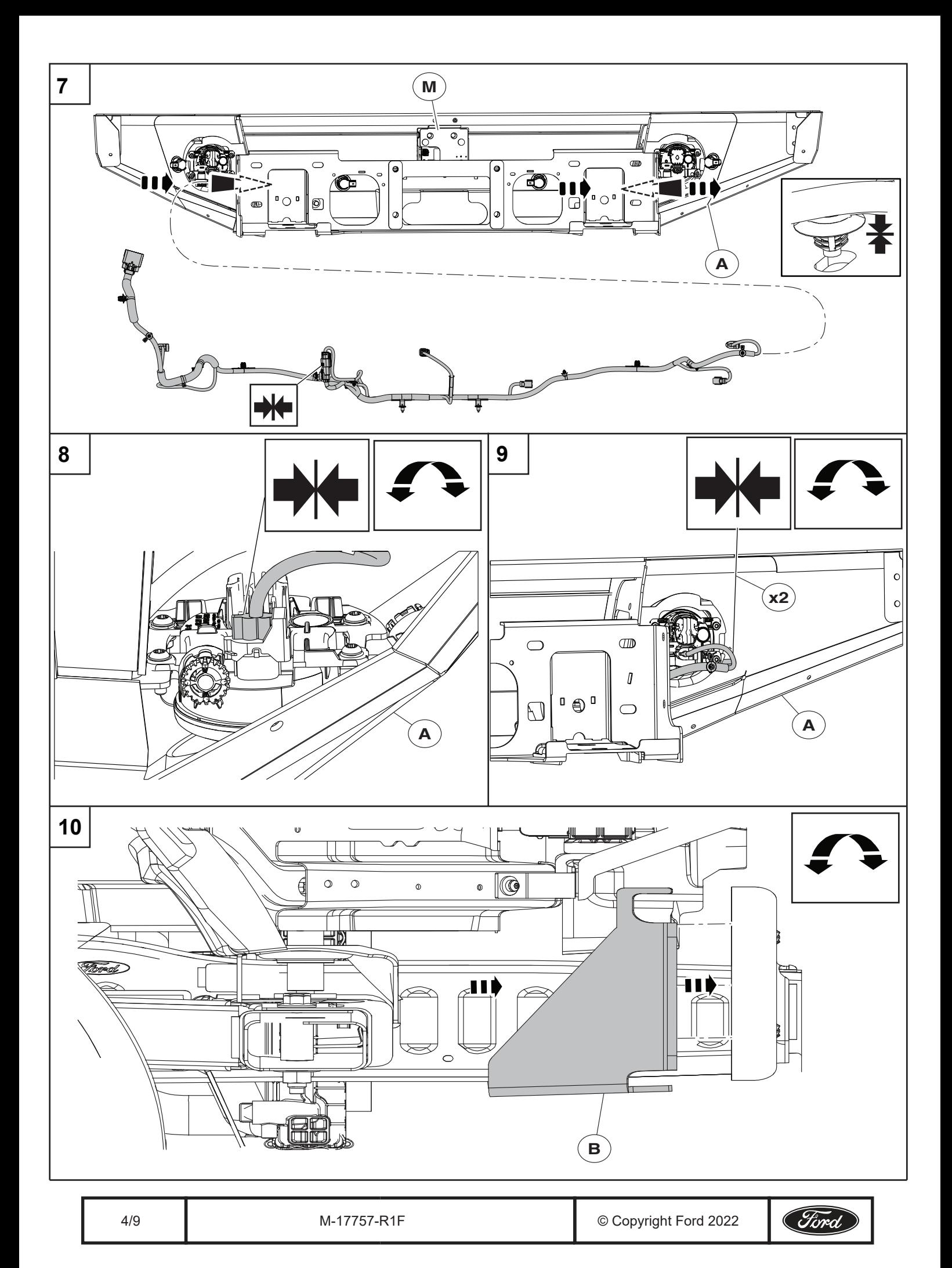

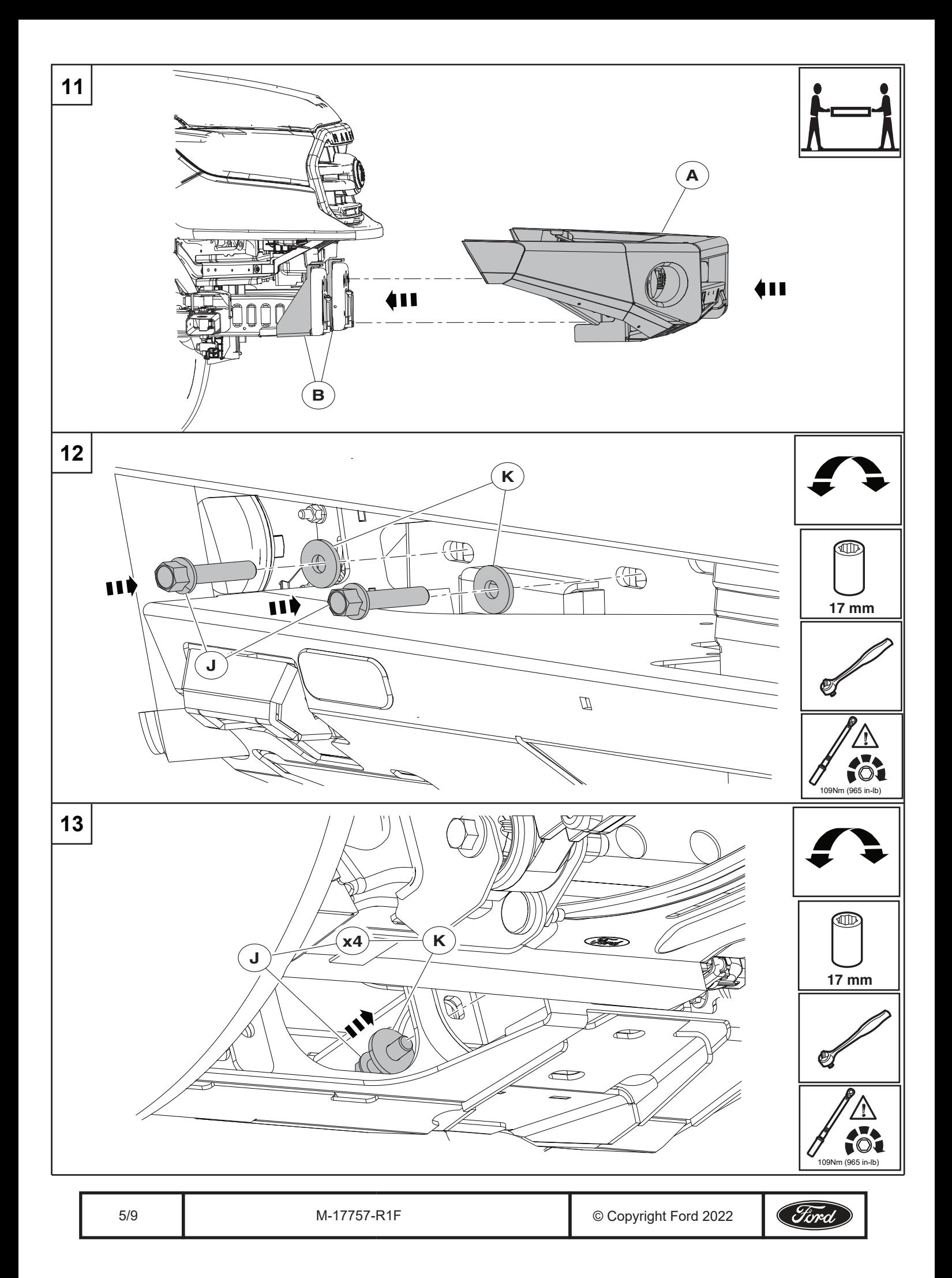

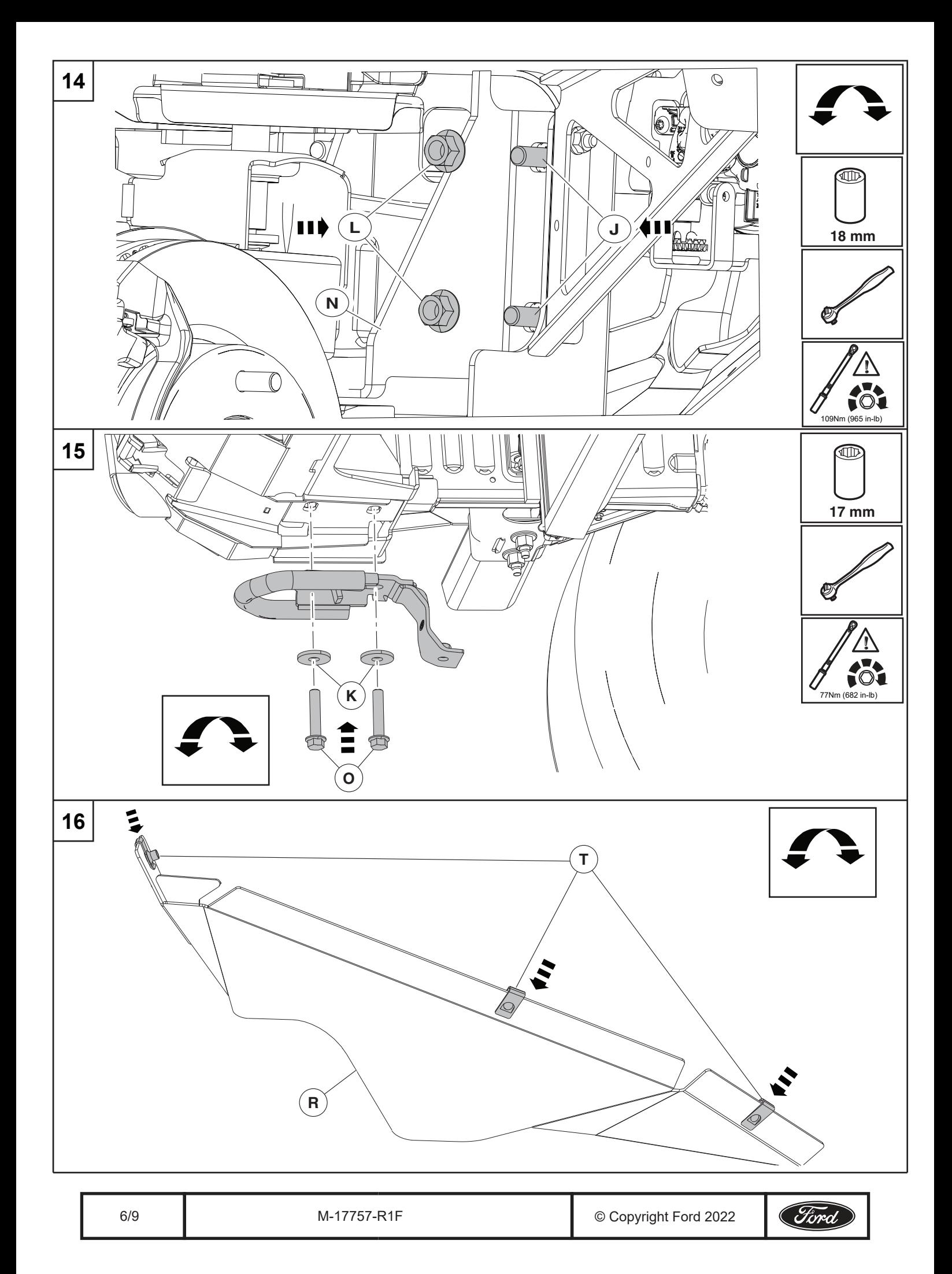

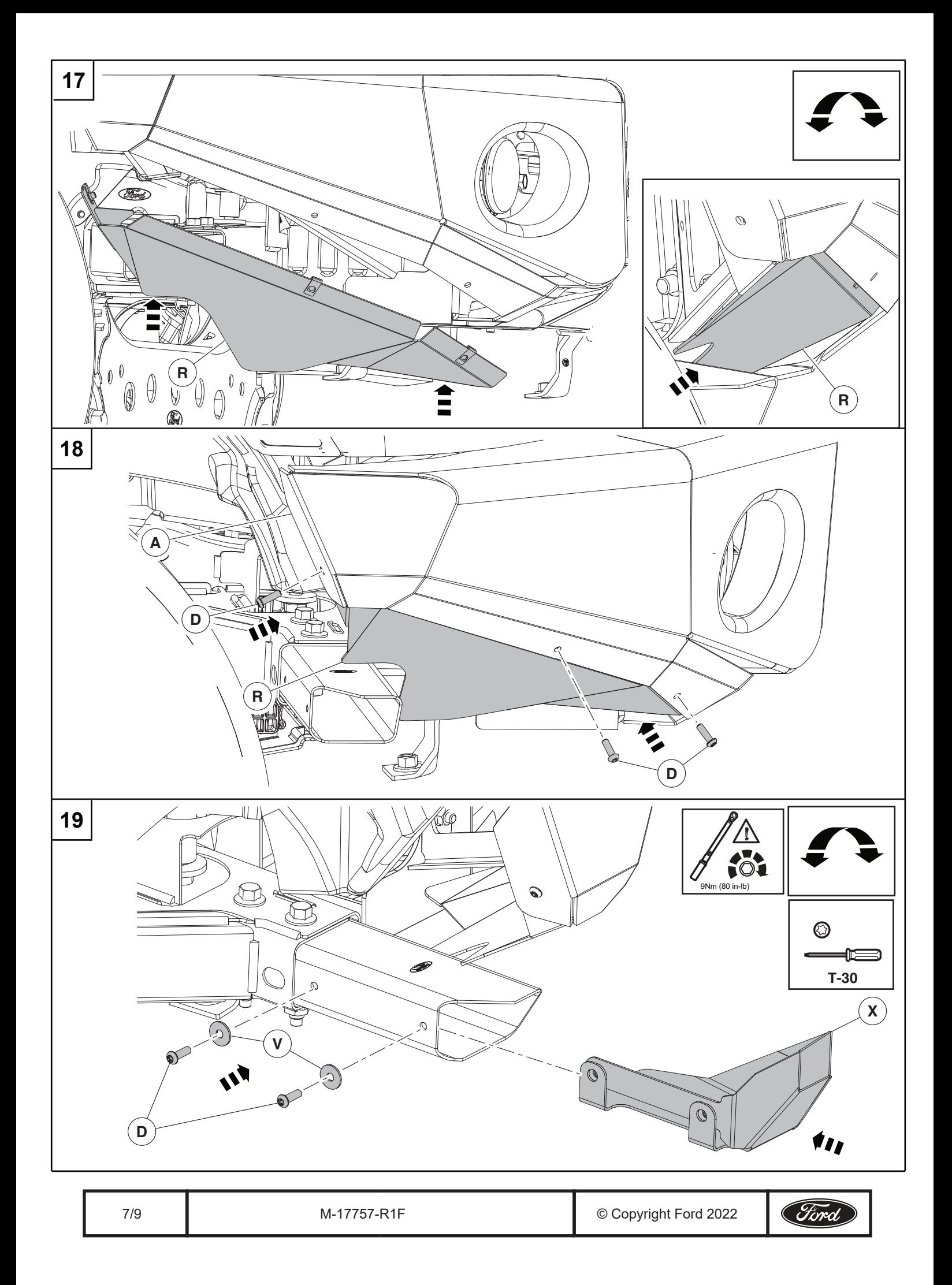

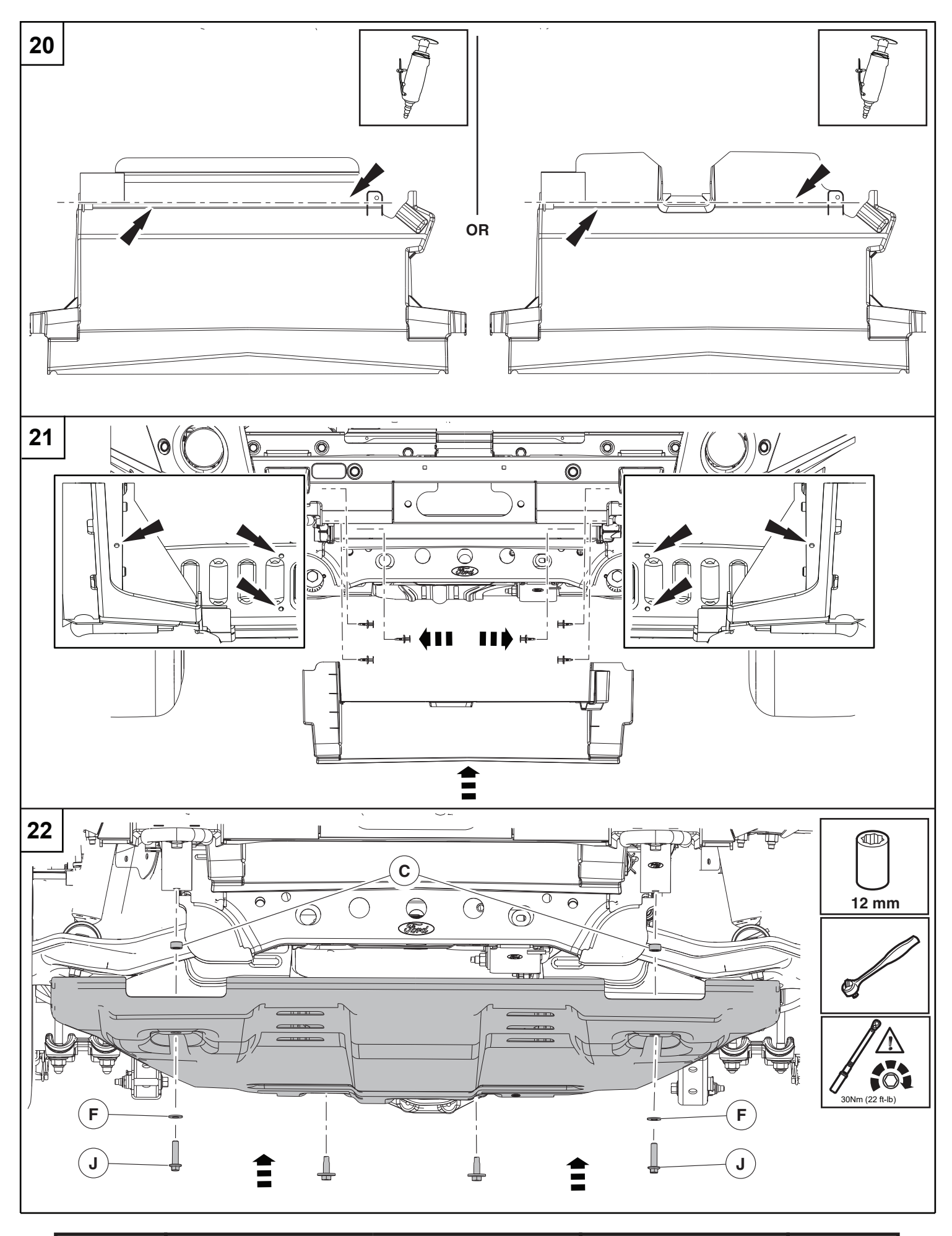

© Copyright Ford 2022  $8/9$ M-17757-R1F

Ford

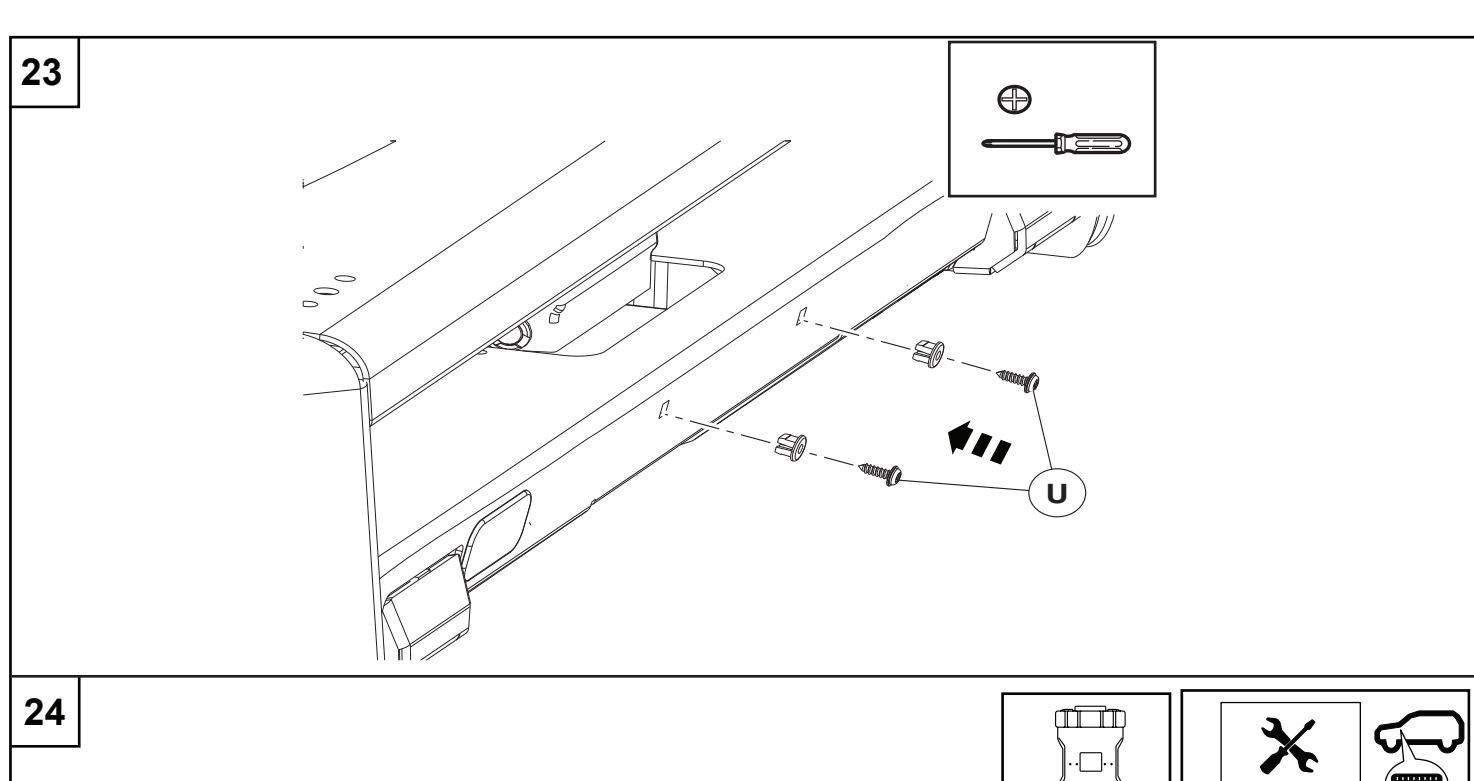

### **Programming procedure:**

- 1. Connect Ford Diagnostic & Repair System (FDRS) and start a new vehicle session.
- 2. Select "Toolbox", then scroll down to "BCM Body Control Module". On the left hand side of the screen download the "BCM - Front Bumper Configuration"
- 3. Select "Run" after the download has completed. Follow the on-screen instructions to complete the BCM Front Bumper Configuration.
- **NOTE:** When prompted for part number entry, enter **"M-17757-R1F"**. The part numbers are case sensitive. Do Not enter spaces or a part suffix or quotes.

#### **Returning Vehicle to Factory Condition:**

**After completely removing the Ford Performance Ranger Off-Road Bumper from the vehicle and reinstalling Original Factory Bumper, perform these steps to return the vehicle to factory conditions. A Restraint Control Module (RCM) software update is required after reinstalling Original Factory Bumper to ensure proper airbag deployment and performance of other safety systems.**

- 4. Connect Ford Diagnostic & Repair System (FDRS) and start a new vehicle session.
- 5. Select "Toolbox", then scroll down to "BCM Body Control Module". On the left hand side of the screen download the "BCM - Front Bumper Configuration"
- 6. Select "Run" after the download has completed. Then select "Remove Ford Performance ARB Bumper from Vehicle" and follow the on-screen instructions to complete the BCM - Front Bumper Configuration.
- **NOTE:** During the programming procedure you will be prompted to enter the part number "**RESTORE**". The part numbers are case sensitive and do not include any spaces.

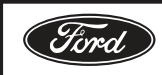